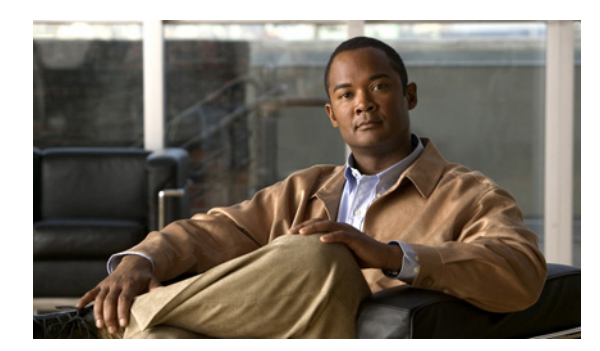

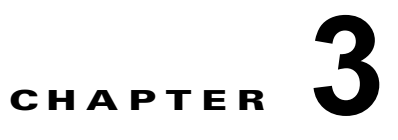

# **XML** 要求の設定

この章では、XML 要求を設定する方法について説明します。内容は次のとおりです。

- **•** [「前提条件」\(](#page-0-0)P.3-1)
- **•** [「注意事項および制約事項」\(](#page-0-1)P.3-1)
- **•** 「XML [サーバとのセッションの開始」\(](#page-1-0)P.3-2)
- **•** 「XML [要求の作成」\(](#page-2-0)P.3-3)
- **•** [「設定例」\(](#page-4-0)P.3-5)
- **•** [「デフォルト設定」\(](#page-11-0)P.3-12)
- **•** [「その他の関連資料」\(](#page-11-1)P.3-12)

## <span id="page-0-0"></span>前提条件

XML API インターフェイスには次の前提条件があります。

**•** SSH バージョン 2 がクライアント PC にインストールされ、イネーブルにされていること。

## <span id="page-0-1"></span>注意事項および制約事項

Cisco Nexus 1000V XML API とのメッセージ交換を開始する前に、次の条件を確認します。

- **•** 任意の XML エディタまたは XML 管理インターフェイス ツールを使用して、XML インスタンス を作成する必要があります。
- **•** XML 管理ツールを使用する場合は、そのツールで NETCONF over SSH がサポートされている必 要があります。

# <span id="page-1-1"></span><span id="page-1-0"></span>**XML** サーバとのセッションの開始

XML クライアントと Cisco Nexus 1000V XML サーバの間の NETCONF セッションを開始するには、 次の手順を実行します。

(注) Cisco Nexus 1000V xmlagent サービスは、XML サーバと呼ばれます。

#### はじめる前に

この手順を開始する前に、次のことを確認または実行する必要があります。

- **•** SSH バージョン 2 がイネーブルに設定された XML クライアント PC にログインしていること。
- **•** Cisco Nexus 1000V XML サーバの IP アドレスがわかっていること。
- **•** 使用可能な XML サーバ セッションがあること。 詳細については[、「許容されるセッション数の設定」\(](#page-1-1)P.2-1)の手順を参照してください。

#### 手順の概要

- **1. ssh** *username***@***ipaddress* **-s xmlagent**
- **2.** *password*

#### 手順の詳細

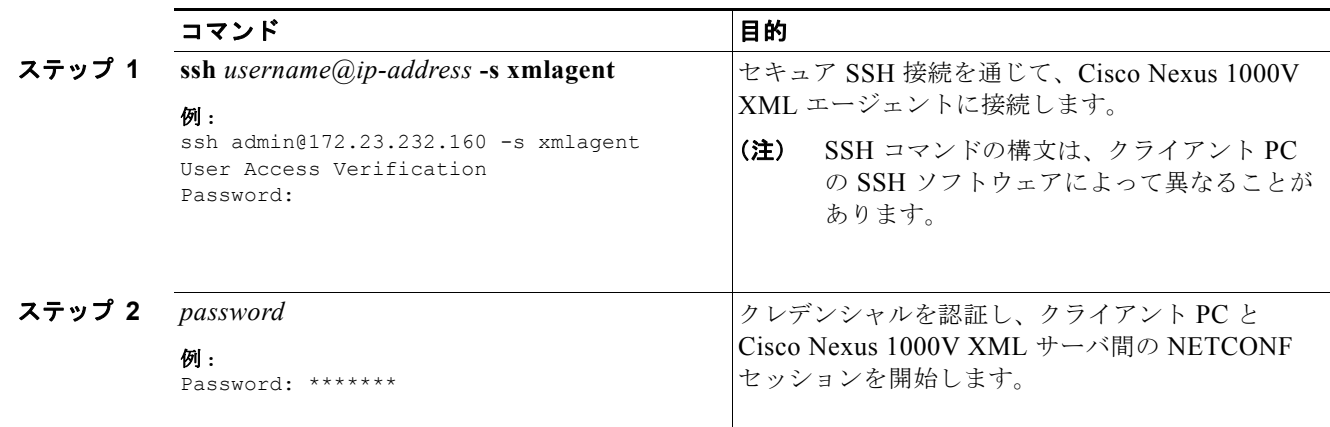

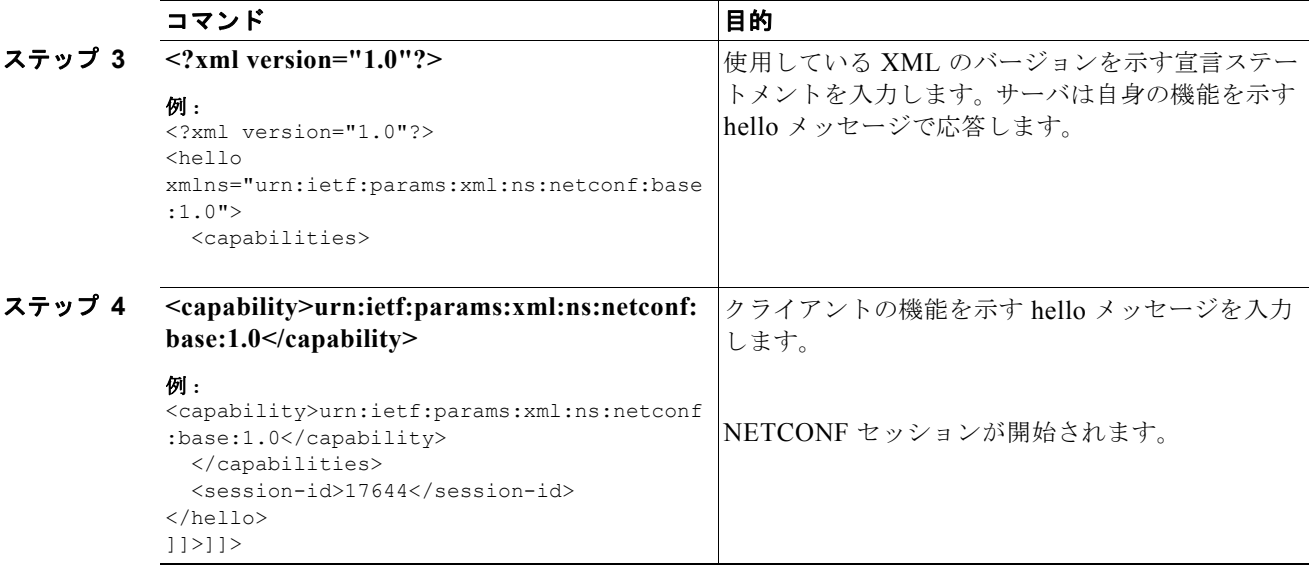

### <span id="page-2-0"></span>**XML** 要求の作成

XML サーバへのメッセージの XML 要求を作成するには、次の手順を実行します。

#### はじめる前に

この手順を開始する前に、次のことを確認または実行する必要があります。

**•** すでにクライアント PC から XML サーバとの NETCONF セッションを開始している必要がありま す。

「XML [サーバとのセッションの開始」\(](#page-1-0)P.3-2)の手順を参照してください。

**•** 任意の XML エディタまたは XML 管理インターフェイス ツールを使用して、XML メッセージを 作成する必要があります。

#### 手順の詳細

```
ステップ 1 要求の開始タグを入力します。
```
例:

<nc:rpc message-id="1" xmlns:nc="urn:ietf:params:xml:ns:netconf:base:1.0" xmlns="http://www.cisco.com/nxos:1.0:xml">

ステップ **2** 要求する操作の NETCONF 動作開始タグを入力します。

```
<nc:get>
<nc:filter type="subtree">
```
ステップ **3** 要求する動作の Cisco Nexus 1000V 動作開始タグを入力します。

<show>  $<$  $<$  $m1>$ <server> <status/>

ステップ **4** 要求する動作の Cisco Nexus 1000V 動作終了タグを入力します。

</server>  $\langle$ /xml> </show>

ステップ **5** 要求する操作の NETCONF 動作終了タグを入力します。

</nc:filter> </nc:get>

ステップ **6** 要求の終了タグを入力し、続けてメッセージの終了を示す文字シーケンス **]]>]]>** を入力します。

例: </nc:rpc>]]>]]>

```
<?xml version="1.0"?>
  <nc:rpc message-id="1" xmlns:nc="urn:ietf:params:xml:ns:netconf:base:1.0"
   xmlns="http://www.cisco.com/nxos:1.0:xml">
    <nc:det>
     <nc:filter type="subtree">
       <show>
          <<m1><server>
            <status/>
          </server>
        \langle xm\rangle</show>
      </nc:filter>
     \langlenc:get>
    </nc:rpc>]]>]]>
```
### サーバへのドキュメントの手動送信

サーバに XML ドキュメントまたはメッセージを手動で送信するには、次の手順を実行します。

#### はじめる前に

この手順を開始する前に、次のことを確認または実行する必要があります。

- **•** 一般的に自動化メソッドを使用してメッセージを送信しますが、このメソッドを使用して XML サーバへの SSH 接続を確認できます。
- **•** SSH バージョン 2 がイネーブルに設定された XML クライアント PC にログインします。
- **•** クライアント PC で XML エディタ アプリケーションが開いており、文字シーケンス **]]>]]>** で終了 する XML メッセージを作成します。
- **•** XML サーバで SSH セッションを開いており、すでに hello メッセージを交換している必要があり ます。

#### 手順の詳細

- ステップ **1** エディタ アプリケーションから XML メッセージをコピーします。
- ステップ **2** アクティブな SSH セッションに XML メッセージを貼り付けます。

٠

XML メッセージは XML サーバに送信され、解析および実行されます。その後、結果を示す応答がク ライアントに送信されます。

## <span id="page-4-0"></span>設定例

ここでは、次の XML メッセージの例について説明します。

- **•** [「例:複数動作によるメッセージの作成」\(](#page-4-1)P.3-5)
- **•** 「例:ポート [プロファイルの作成」\(](#page-7-0)P.3-8)
- **•** [「例:設定の削除」\(](#page-8-0)P.3-9)
- **•** [「例:セッションの終了」\(](#page-9-0)P.3-10)
- **•** [「例:独自セッション以外のセッションの終了」\(](#page-9-1)P.3-10)
- **•** [「例:設定の編集」\(](#page-10-0)P.3-11)

### <span id="page-4-1"></span>例:複数動作によるメッセージの作成

すべての要求が同じ NETCONF 動作用である場合は、1 つの XML メッセージに複数の NETCONF 動 作を含めることができます。

XML サーバは、すべての要求がエラーなしで解析されてから、要求を適用します。エラーがあれば要 求が失敗し、通知が送信されます。

ここでは、次の例について説明します。

- **•** 「例 1」([P.3-5](#page-4-2))
- **•** 「例 2」([P.3-7](#page-6-0))

### <span id="page-4-2"></span>例 **1**

次に、2 つの NETCONF が 1 つの XML メッセージでフォーマットされる 2 つの CLI コマンドを表す 動作を取得する例を示します。

#### **CLI** コマンド:

次に、XML 要求メッセージに必要な CLI コマンドを示します。

switch# **show ssh server** switch# **show xml server status**

#### メッセージ

次に、必要な CLI コマンドを表す XML 要求メッセージを示します。

```
<?xml version="1.0"?>
<nc:rpc message-id="1" xmlns:nc="urn:ietf:params:xml:ns:netconf:base:1.0"
  xmlns="http://www.cisco.com/nxos:1.0:security_tree">
  <nc:get>
     <nc:filter type="subtree">
       <show>
         <ssh>
           <server>
```

```
 </server>
           \langle/ssh\rangle </show>
         <show>
           < xml>
               <server>
                 <status/>
               </server>
           \langle xm1\rangle\langle/show\rangle </nc:filter>
   </nc:get>
</nc:rpc>]]>]]>
```
#### 返信

次に、クライアントからの要求の解析および実行後に XML サーバからクライアントに送信される RPC 返信を示します。

(注) XML サーバから送信される返信の順序は、要求の送信順序とは異なることがあります。

```
<?xml version="1.0" encoding="ISO-8859-1"?>
<nc:rpc-reply xmlns:nc="urn:ietf:params:xml:ns:netconf:base:1.0" 
   xmlns="http://www.cisco.com/nxos:1.0:security_tree" message-id="1">
  <nc:data>
   <show>
    <xml>
     <server>
      <status>
       <__XML__OPT_Cmd_show_xml___readonly__>
        < readonly >
         <operational_status>
          <o_status>enabled</o_status>
         </operational_status>
         <maximum_sessions_c>
          <max_session>8</max_session>
         </maximum_sessions_c>
         <TABLE_sessions>
          <ROW_sessions>
           <session_id>24559</session_id>
           <user_name>admin</user_name>
          \text{Start time}Tue Mar 25 16:14:17 2008</start time>
           <sap_id>10519</sap_id>
           <timeout>1200</timeout>
          <time_remaining_to_timeout>587</time_remaining_to_timeout>
           <ip_addr>171.71.55.134</ip_addr>
          </ROW_sessions>
         </TABLE_sessions>
       \langle /__readonly_>
       </__XML__OPT_Cmd_show_xml___readonly__>
      </status>
     </server>
   \langle xm1\rangle </show>
 </nc:data></nc:rpc-reply>
]]>]]><?xml version="1.0"?>
<nc:rpc-reply xmlns:nc="urn:ietf:params:xml:ns:netconf:base:1.0" 
    xmlns="http://www.cisco.com/nxos:1.0:security_tree" message-id="1">
   <nc:data>ssh is enabled
```
version 2 enabled </nc:data> </nc:rpc-reply>  $]$ ]  $>$ ] ]  $>$ 

### <span id="page-6-0"></span>例 **2**

次に、2 つの NETCONF が 1 つの XML メッセージでフォーマットされる 1 つの有効な CLI コマンド と 1 つの誤った CLI コマンドを表す動作を取得する例を示します。

#### **CLI** コマンド:

次に、XML 要求メッセージに必要な CLI コマンドを示します。

switch# **show version** switch# **show version-error-does-not-exist**

#### メッセージ

次に、必要な CLI コマンドを表す XML 要求メッセージを示します。

```
<?xml version="1.0"?>
    <nc:rpc message-id="1" xmlns:nc="urn:ietf:params:xml:ns:netconf:base:1.0"
      xmlns="http://www.cisco.com/nxos:1.0:sysmgrcli">
      <nc:get>
        <nc:filter type="subtree">
           <show>
               <version>
               </version>
         \langle/show>
          <show>
               <version-error-doesnotexist>
               </version-error-doesnotexist>
          </show>
        </nc:filter>
     \langle/nc:get>
</nc:rpc>]]>]]>
```
#### 返信

次に、クライアントからの要求の解析および実行後に XML サーバからクライアントに送信される RPC 返信を示します。

```
<?xml version="1.0" encoding="ISO-8859-1"?>
<nc:rpc-reply xmlns:nc="urn:ietf:params:xml:ns:netconf:base:1.0" 
xmlns="http://www.cisco.com/nxos:1.0:sysmgrcli" message-id="1">
  <nc:data>
   <show>
    <version>
    < XML OPT Cmd sysmgr_show_version___readonly_>
      <__readonly__>
       <header_str>Cisco Nexus Operating System (NX-OS) Software
TAC support: http://www.cisco.com/tac
Copyright (c) 2002-2009, Cisco Systems, Inc. All rights reserved.
The copyrights to certain works contained in this software are
owned by other third parties and used and distributed under
license. Certain components of this software are licensed under
the GNU General Public License (GPL) version 2.0 or the GNU
Lesser General Public License (LGPL) Version 2.1. A copy of each
such license is available at
```

```
http://www.opensource.org/licenses/gpl-2.0.php and
http://www.opensource.org/licenses/lgpl-2.1.php
</header_str>
       <loader_ver_str>1.2(2) [last: image booted through mgmt0]</loader_ver_str>
       <kickstart_ver_str>4.0(4)SV1(2)</kickstart_ver_str>
       <sys_ver_str>4.0(4)SV1(2) [gdb]</sys_ver_str>
       <kick_file_name></kick_file_name>
      \kappaick cmpl time> 9/22/2009 2:00:00</kick cmpl time>
       <isan_file_name>bootflash:/isan.bin</isan_file_name>
      <isan_cmpl_time> 9/22/2009 2:00:00</isan_cmpl_time>
       <isan_tmstmp>09/26/2009 00:36:00</isan_tmstmp>
       <chassis_id>Nexus 1000V Chassis</chassis_id>
       <module_id>Virtual Supervisor Module</module_id>
       <cpu_name>Intel(R) Xeon(R) CPU </cpu_name>
       <memory>2075012</memory>
      <mem_type>kB</mem_type>
       <proc_board_id>T5056BE7598</proc_board_id>
      <host_name>roshan-vsm</host_name>
       <bootflash_size>2332296</bootflash_size>
      <kern_uptm_days>3</kern_uptm_days>
      <kern_uptm_hrs>16</kern_uptm_hrs>
      <kern_uptm_mins>58</kern_uptm_mins>
      <kern_uptm_secs>3</kern_uptm_secs>
      </__readonly__>
     </__XML__OPT_Cmd_sysmgr_show_version___readonly__>
    </version>
   </show>
  </nc:data>
</nc:rpc-reply>
]]>]]>
<?xml version="1.0"?>
<nc:rpc-reply xmlns:nc="urn:ietf:params:xml:ns:netconf:base:1.0" 
xmlns="http://www.cisco.com/nxos:1.0:sysmgrcli" message-id="1">
   <nc:rpc-error>
     <nc:error-type>application</nc:error-type>
     <nc:error-tag>invalid-value</nc:error-tag>
     <nc:error-severity>error</nc:error-severity>
     <nc:error-message>Syntax error while parsing 'show version-error-doesnotexist '
</nc:error-message>
     <nc:error-info>
       <nc:bad-element>show</nc:bad-element>
     </nc:error-info>
   </nc:rpc-error>
</nc:rpc-reply>
]] >] ] >
```
## <span id="page-7-0"></span>例:ポート プロファイルの作成

次に、ポート プロファイルを作成するための XML 要求メッセージの例を示します。

コマンド

次に、XML 要求メッセージに必要な CLI コマンドを示します。

```
switch# config t
switch(config)# port-profile testppf
switch(config-port-prof)# description portprofile-test-description
```
a ka

```
switch(config-port-prof)# vmware port-group portprofile-test
switch(config-port-prof)# state enabled
switch(config-port-prof)# no shut
```
#### メッセージ

次に、必要なコマンドの XML メッセージの例を示します。

```
<?xml version="1.0"?>
<nf:rpc xmlns="http://www.cisco.com/nxos:1.0:ppm" 
xmlns:nf="urn:ietf:params:xml:ns:netconf:base:1.0" message-id="110">
<nf:edit-config>
  <nf:target>
  \langlenf:running/>
</nf:target>
<nf:config>
<nxos:configure xmlns:nxos="http://www.cisco.com/nxos:1.0:ppm">
<nxos:__XML__MODE__exec_configure>
<port-profile>
  <name> <__XML__PARAM_value isKey="true">testppf</__XML__PARAM_value>
     <__XML__MODE_port-prof>
       <description>
              <desc_text>portprofile-test-description</desc_text>
       </description>
       <vmware>
                <port-group>
                  <__XML__OPT_Cmd_ppm_port_group_pg_name>
                     <pg_name>portprofile-test</pg_name>
                  </__XML__OPT_Cmd_ppm_port_group_pg_name>
                </port-group>
       </vmware>
      \left\langle \text{stat} \right\rangle <enabled />
       </state>
      <no> <shutdown />
      \langle/no\rangle </__XML__MODE_port-prof>
  \langle/name\rangle</port-profile>
</nxos:__XML__MODE__exec_configure>
</nxos:configure>
</nf:config>
</nf:edit-config>
</nf:rpc>]]>]]>
```
### <span id="page-8-0"></span>例:設定の削除

次に、スタートアップ コンフィギュレーションの **write erase** コマンドと同等に動作する、NETCONF の **delete-config** 動作の例を示します。

#### **CLI** コマンド

switch# **write erase**

#### メッセージ

```
次に、必要なコマンドの XML メッセージの例を示します。
<?xml version="1.0"?>
<rpc message-id="101" xmlns="urn:ietf:params:xml:ns:netconf:base:1.0">
  <delete-config>
    <target>
     <running/> </target>
  </delete-config>
</rpc>]]>]]>
```
#### 返信

```
次に、NETCONF メッセージへの XML サーバの返信を示します。
```

```
<?xml version="1.0"?>
<nc:rpc-reply xmlns:nc="urn:ietf:params:xml:ns:netconf:base:1.0"
  xmlns="http://www.cisco.com/nxos:1.0" message-id="101">
  <nc:ok/></nc:rpc-reply>]]>]]>
```
### <span id="page-9-0"></span>例:セッションの終了

次に、XML サーバとのセッションを閉じる NETCONF close-session 動作が SSH セッションも終了す る例を示します。

#### メッセージ

次に、NETCONF close-session 動作の XML メッセージを示します。

```
<?xml version="1.0"?>
<rpc message-id="101" xmlns="urn:ietf:params:xml:ns:netconf:base:1.0">
   <close-session/>
</rpc>]]>]]>
```
#### 返信

次に、メッセージへの XML サーバの返信を示します。

```
<?xml version="1.0"?>
<nc:rpc-reply xmlns:nc="urn:ietf:params:xml:ns:netconf:base:1.0"
   xmlns="http://www.cisco.com/nxos:1.0" message-id="101">
  <nc:ok/>
</nc:rpc-reply>]]>]]>
```
## <span id="page-9-1"></span>例:独自セッション以外のセッションの終了

次に、独自のセッション以外のサーバ セッションを終了する NETCONF kill-session 動作の例を示しま す。

#### メッセージ

次に、NETCONF kill-session 動作の XML メッセージを示します。

```
<?xml version="1.0"?>
<rpc message-id="101" xmlns="urn:ietf:params:xml:ns:netconf:base:1.0">
  <kill-session>
     <session-id>31990</session-id>
   </kill-session>
</rpc>]]>]]>
```
#### 返信

次に、メッセージへの XML サーバの返信を示します。

```
<?xml version="1.0"?>
<nc:rpc-reply xmlns:nc="urn:ietf:params:xml:ns:netconf:base:1.0"
xmlns="http://www.cisco.com/nxos:1.0" message-id="110">
rac{\cdot}{\sqrt{2}}</nc:rpc-reply>]]>]]>\
```
### <span id="page-10-0"></span>例:設定の編集

次に、NETCONF edit-config 動作を使用して設定を編集する要求の例を示します。

#### **CLI** コマンド

```
次に、メッセージに必要な CLI コマンドを示します。
```

```
switch# config t
switch(config)# interface ethernet 2/30
switch(config-if)# description Marketing Network
```
#### メッセージ

```
次に、NETCONF edit-config 動作による XML メッセージと必要な CLI コマンドを示します。
```

```
<?xml version="1.0"?>
<nc:rpc message-id="16" xmlns:nc="urn:ietf:params:xml:ns:netconf:base:1.0"
  xmlns="http://www.cisco.com/nxos:1.0:if_manager">
   <nc:edit-config>
     <nc:target>
      <nc: running/>
     </nc:target>
     <nc:config>
       <configure>
        < XML MODE exec configure>
           <interface>
             <ethernet>
               <interface>2/30</interface>
                <__XML__MODE_if-ethernet>
                  <__XML__MODE_if-ethernet>
                   <description>
                     <desc_line>Marketing Network</desc_line>
                   </description>
                 </__XML__MODE_if-ethernet>
               </__XML__MODE_if-ethernet>
             </ethernet>
           </interface>
         </__XML__MODE__exec_configure>
       </configure>
     </nc:config>
```
 </nc:edit-config> </nc:rpc>]]>]]>

#### 返信

```
次に、メッセージへの XML サーバの返信を示します。
```

```
<?xml version="1.0"?>
<nc:rpc-reply xmlns:nc="urn:ietf:params:xml:ns:netconf:base:1.0"
  xmlns="http://www.cisco.com/nxos:1.0:if_manager" message-id="16">
  <nc:ok/>
</nc:rpc-reply>]]>]]>
```
# <span id="page-11-2"></span><span id="page-11-0"></span>デフォルト設定

表 [3-1](#page-11-2) に、SSH のデフォルト設定値を示します。

#### 表 **3-1 SSH** のデフォルト

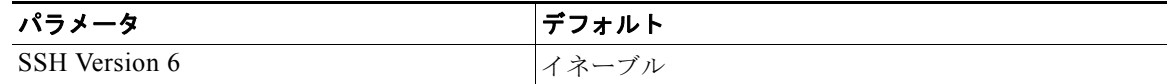

## <span id="page-11-1"></span>その他の関連資料

XML 管理インターフェイスの実装に関連する詳細情報については、次の項を参照してください。

- **•** [「標準」\(](#page-11-3)P.3-12)
- **•** 「RFC」([P.3-12](#page-11-4))

### <span id="page-11-3"></span>標準

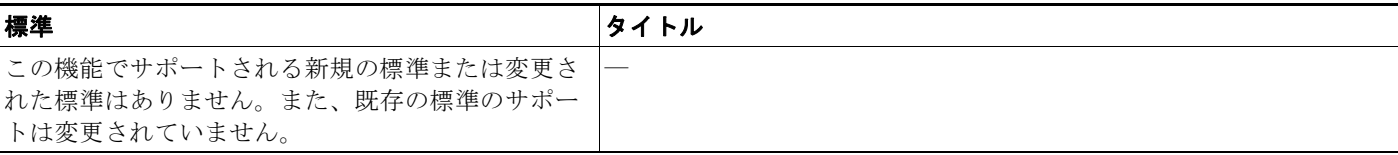

## <span id="page-11-4"></span>**RFC**

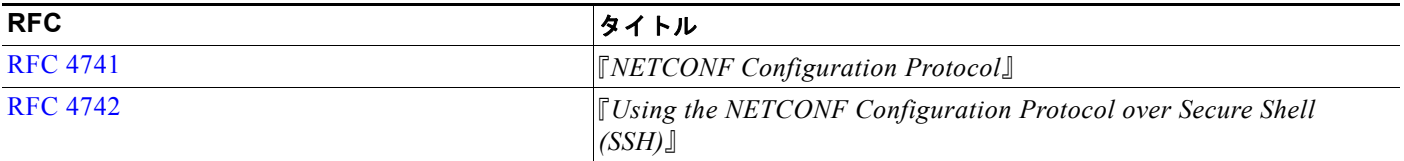